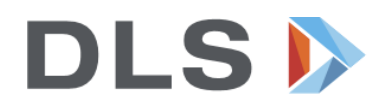

## **Leitfaden zur Lehrmittelbestellung über den Lehrmittel-Onlineshop**

Bitte nutzen Sie als Webbrowser idealerweise **Google Chrome**, **Firefox** oder **Microsoft Edge** funktionieren ebenfalls. (Internet Explorer funktioniert nicht.)

**WICHTIG:** Bestellungen, die **bis zum 31.07.2023** ausgelöst werden, werden in der Woche vor Schulbeginn angeliefert. Nachträgliche Bestellungen sind problemlos noch möglich, jedoch besteht keine Garantie, dass diese noch vor Schulbeginn eintreffen.

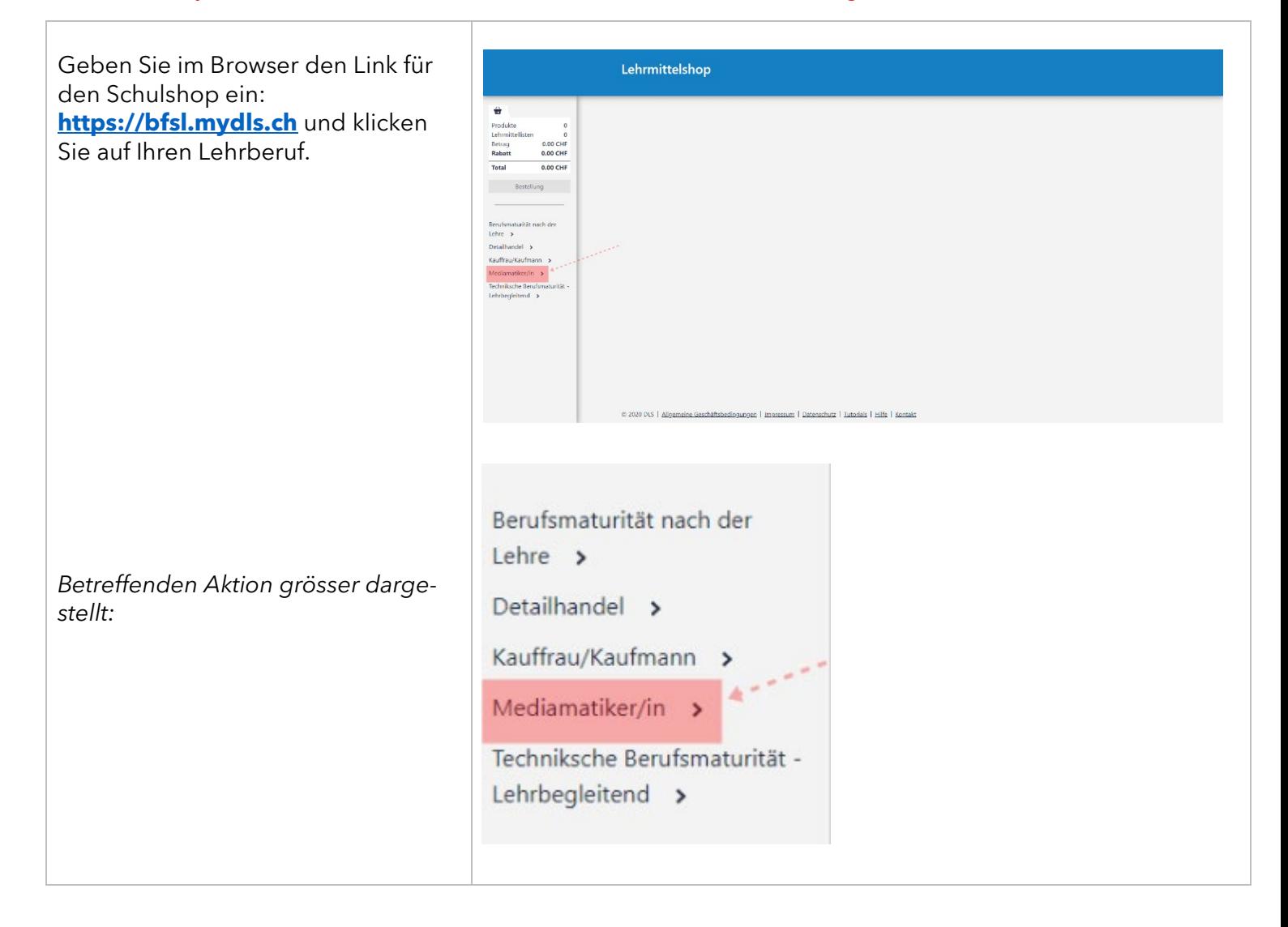

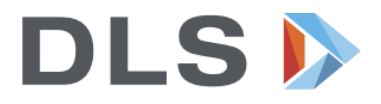

Wählen Sie Ihr Profil (B-Profil, E-Pro-Lehrmittelshop fil, BM) und Ihr Lehrjahr aus, welches Sie ab August besuchen.  $0.00 \text{ CH}$ Berufsmaturität nach der Nahaufnahme der betreffenden Akè Lehre  $\rightarrow$ tion: Ċ Detailhandel > Kauffrau/Kaufmann > Mediamatiker/in v Mediamatiker/in, 1.  $4e^{2\pi i/3}$ Lehrjahr Mediamatiker/in 1. Lehrjahr, mit BM Modiomotikos de Nun sehen Sie im Hauptfenster alle Lehrmittelshop Lehrmittel für Ihre Auswahl. Mediamatiker/in, 1. Lehrjahr 0.00 CHF<br>0.00 CHF Schulbeginn 10 August 2020<br>6 Verfügbare Bücher Bitte überprüfen Sie, ob Sie alle aufgelisteten Bücher benötigen (wenn Produkt Sie ein Buch nicht brauchen, klicken ellschaft Ausgabe C (Print inkl. eLehrmittel)<br>mittel für den Lembereich Gesellschaft im ABI Anzahl 1<br>**0** Entfernen ■ 60.00 CHF<br>◯ 55.50 CHF Sie auf «Entfernen»). Gesetzestexte 2020/2021 (Print inkl. eLehrmittel)<br>für den allgemeinbildenden Unterricht Wenn Sie alles überprüft haben, kli- $\begin{array}{|c|c|c|c|c|}\n\hline\n\textbf{1} & \textbf{13.00 GHz} & \textbf{Ans} \\
\hline\n\textbf{0} & \textbf{12.05 GHz} & \textbf{0} & \textbf{frotenon} \\
\hline\n\end{array}$ -<br>EP, Autorenteam<br>19. Auflage cken Sie auf den Button «Kurs in den Mediamatiker/in, 2. E-BOOK: BZWU Mediamatiker Office 365 Warenkorb legen». 59.00 CHF  $\overline{1}$  Anzahl 1 . Autorenti<br>51734225<br>-----Voyages - Neue Ausgabe A2. Kurs- und Übungsbuch mit<br>Audio-CDs<br>A2 - Französisch / Deutsch, Mit 2 Audio-CDs  $\begin{tabular}{ll} \bf 32.50\,\,GHz & \hspace{1.5cm} Arzahl \ 1 & \end{tabular}$ *Betreffenden Aktion grösser dargestellt:*+ Kurs in den Warenkorb legen **Einzelpreis** 

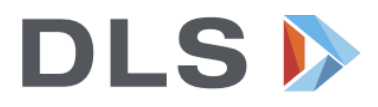

Ihre Lehrmittel sind nun im Warenkorb. Klicken Sie auf «Bestellen».

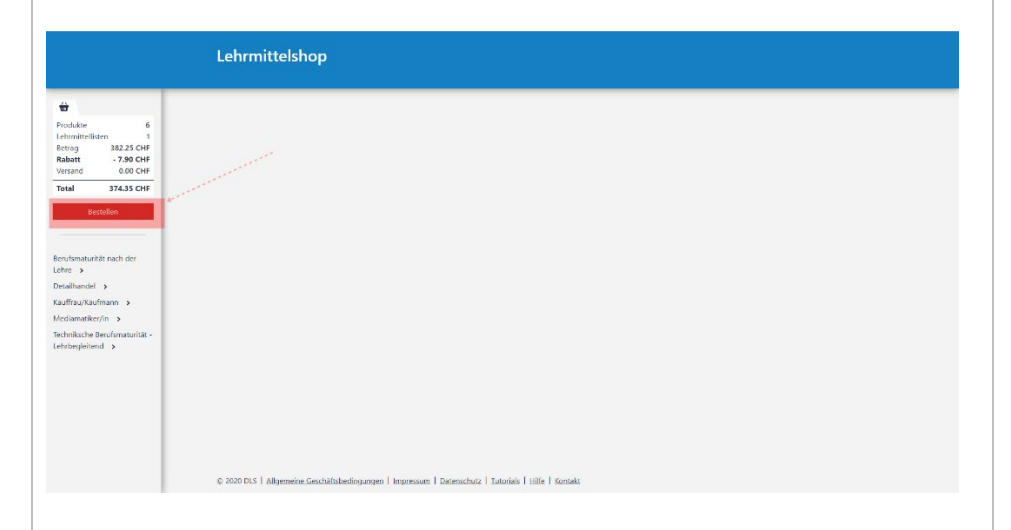

*Betreffenden Aktion grösser dargestellt:*

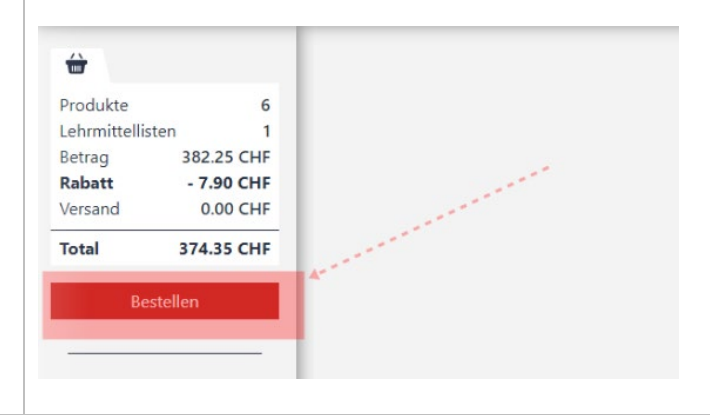

Füllen Sie die Felder korrekt aus. Ihre Handynummer muss zwingend eingegeben werden, da Sie im nächsten Schritt einen Code per SMS erhalten.

Bei «Betriebscode vorhanden» bitte nichts eingeben.

Falls Liefer- und Rechnungsadresse unterschiedlich sind, klicken Sie auf «Eine andere Rechnungsadresse hinterlegen».

*Hinweis: Sprechen Sie sich mit Ihrem Lehrbetrieb ab, ob dieser die Rechnung übernimmt. Dann können Sie die Adresse des Lehrbetriebes als Rechnungsadresse angeben.*

*Betreffenden Aktion grösser dargestellt:*

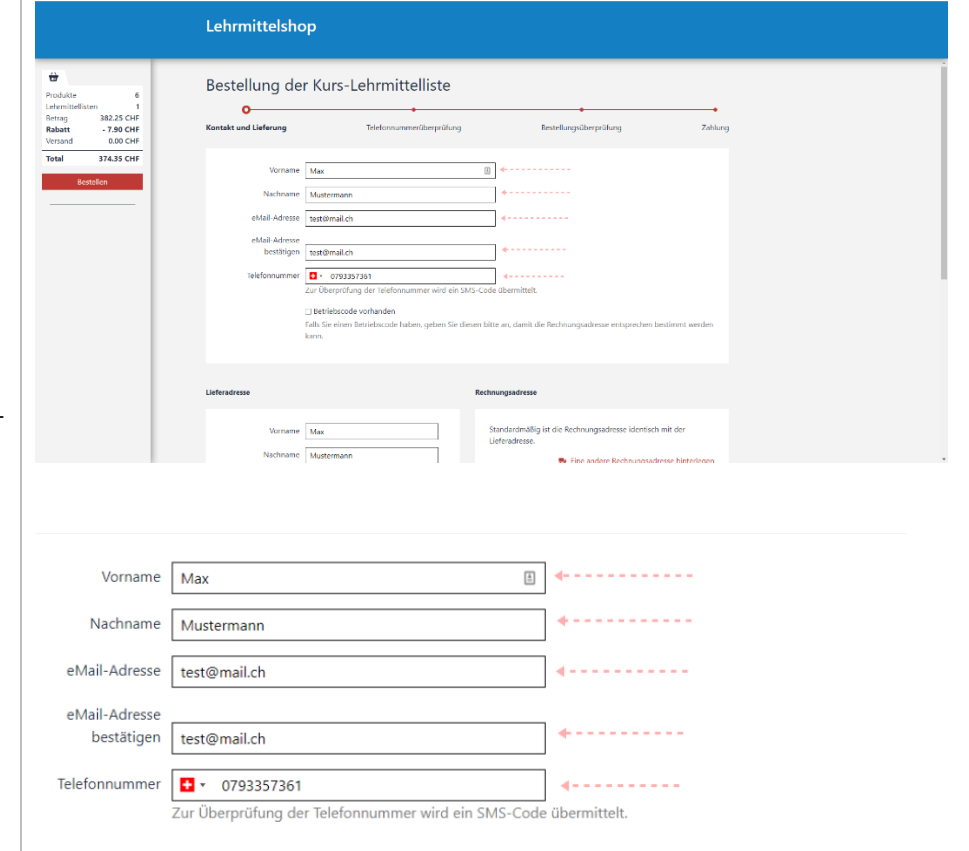

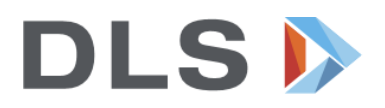

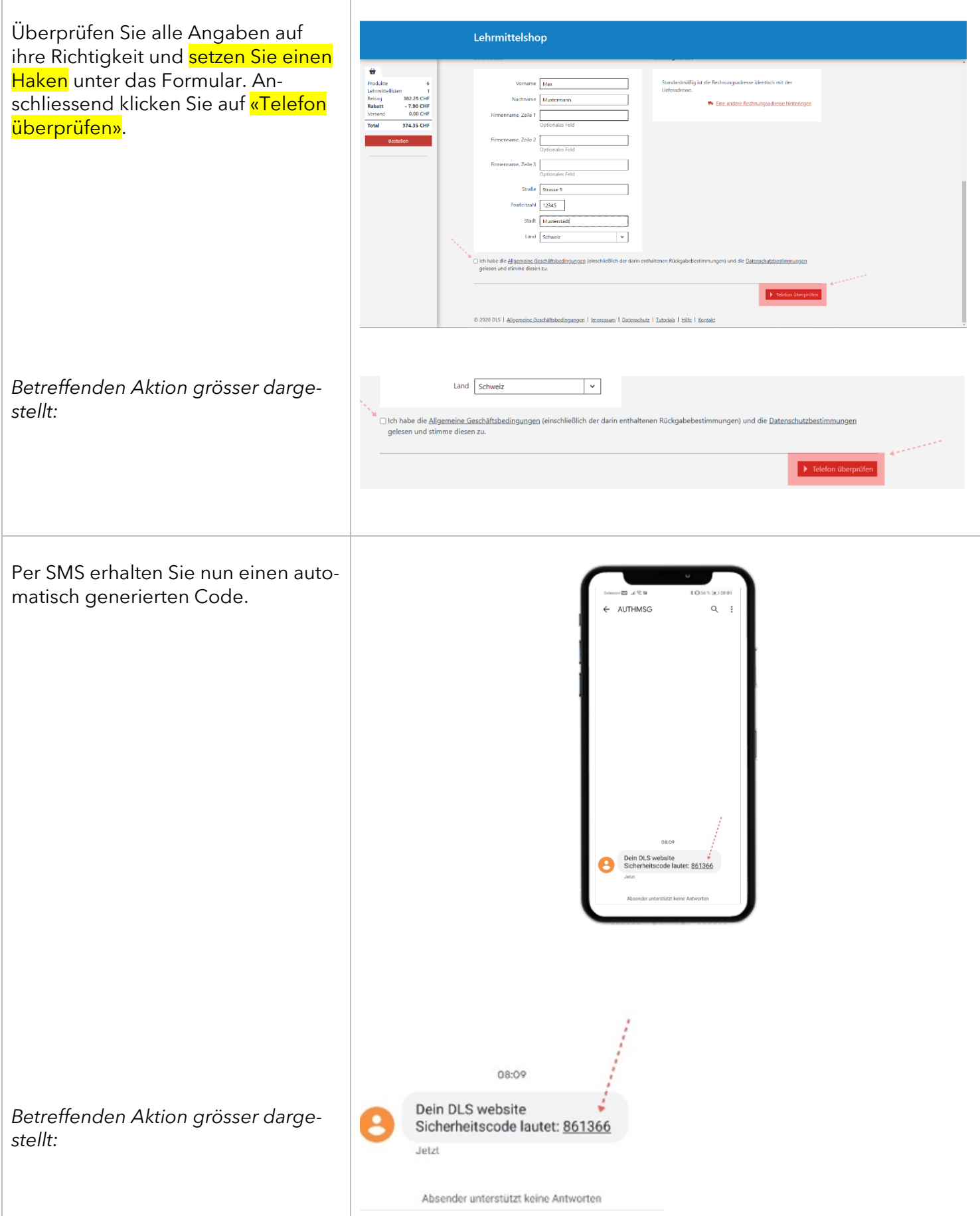

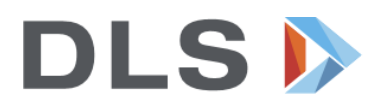

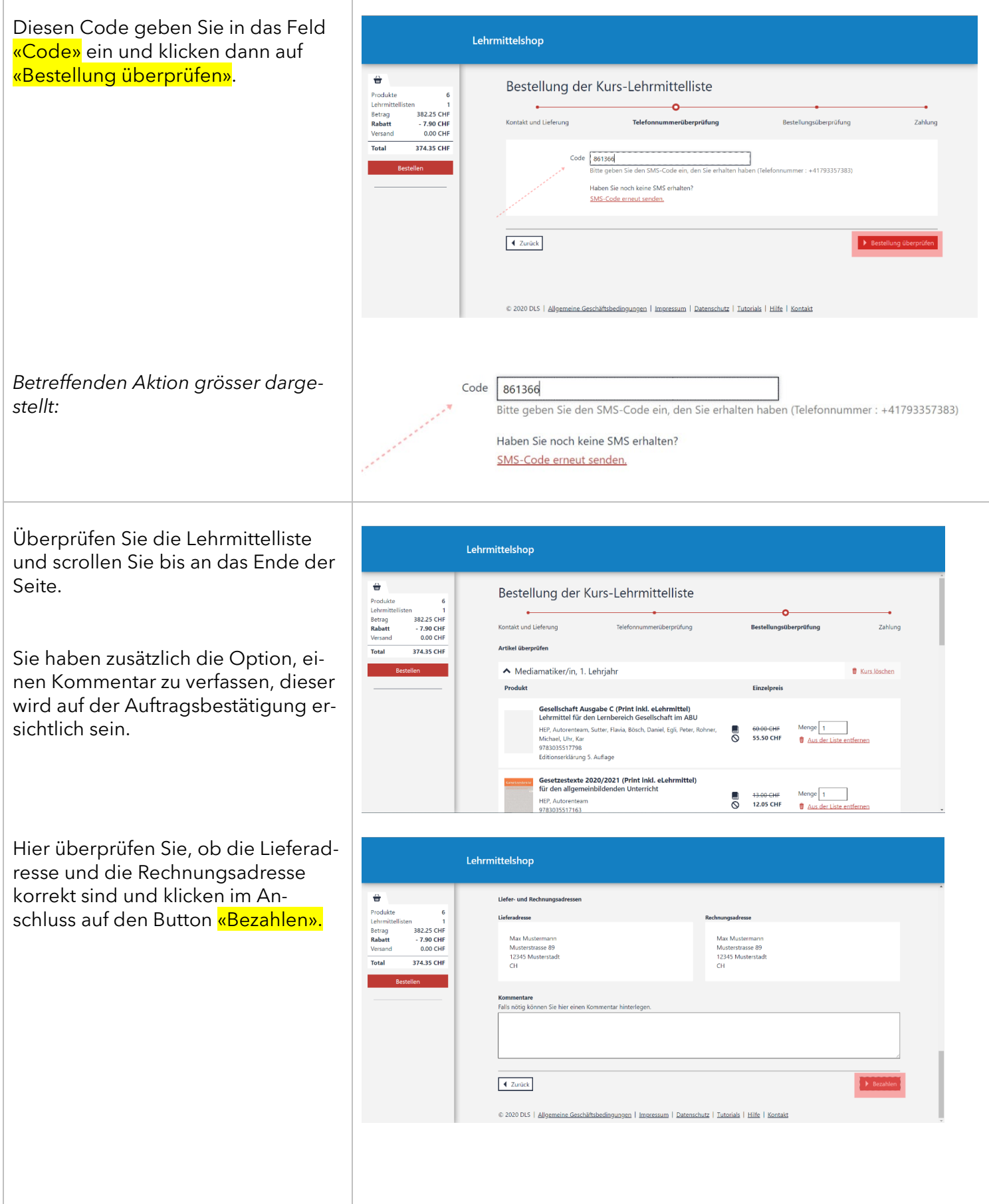

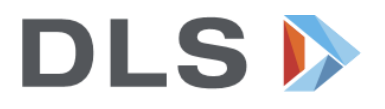

Der letzte Schritt ist die Bezahlung. Lehrmittelshop Wählen Sie entsprechend der Beschreibung aus, welche Bezahlung  $\hat{\mathbf{w}}$ Bestellung der Kurs-Lehrmittelliste Produkte<br>Lehrmitti<br>Betrag<br>**Rabatt**<br>Versand Sie wünschen.  $\sim$   $\sim$ ö 1<br>382.25 CHF<br>7.90 CHF -<br>0.00 CHF Kontakt und Lieferung aus andere Telefonnummerüberprüfung Bestellungsüberprüfung Zahlung Wählen Sie eine Zahlungsart<br><mark>®</mark> (PostFinance E-Finance, PostFinance Card, Visa Card, MasterCard, TWINT The Toron Line of The United Sobald Sie auf «Bestellung bestäti-Total 374.35 CHF Rechnung gen» klicken, ist die Bestellung ausgelöst und Sie erhalten Ihre Lehrmit- $\blacktriangle$  Zurück tel in der Woche vor Schulbeginn an die Lieferadresse zugesendet. © 2020 DLS | Allgemeine Geschäftsbedingungen | Impressum | Datenschutz | Tutorials | Hilfe | Kontakt *Betreffenden Aktion grösser dargestellt:* Wählen Sie eine Zahlungsart ---- Inance E-Finance, PostFinance Card, Visa Card, MasterCard, TWINT  $\rightarrow$   $\rightarrow$   $\odot$  Rechnung Bestellung bestätigen

Hinweis: Die Auftrags-Bestätigung wird an Ihre angegebene E-Mail-Adresse versendet. Falls Sie diese nicht finden, schauen Sie auch im «Spam-Postfach» nach.

Für Unklarheiten oder Fragen melden Sie sich bitte direkt bei:

DLS Lehrmittel AG Industriestr. 30 9524 Zuzwil Tel. 071 929 50 20 info@dls-lehrmittel.ch

Öffnungszeiten 08.00-12.00 Uhr 13.00-17.00 Uhr